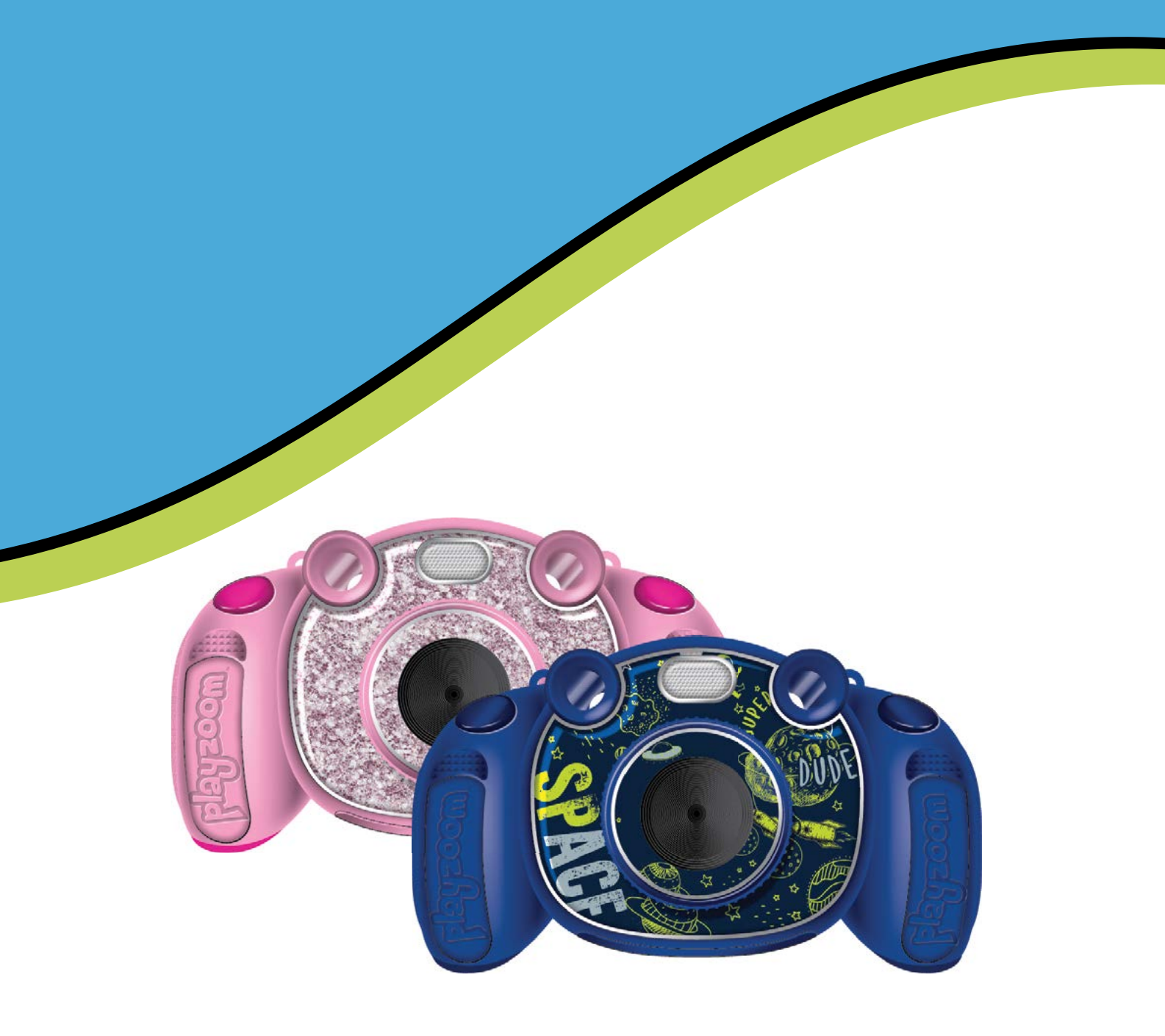

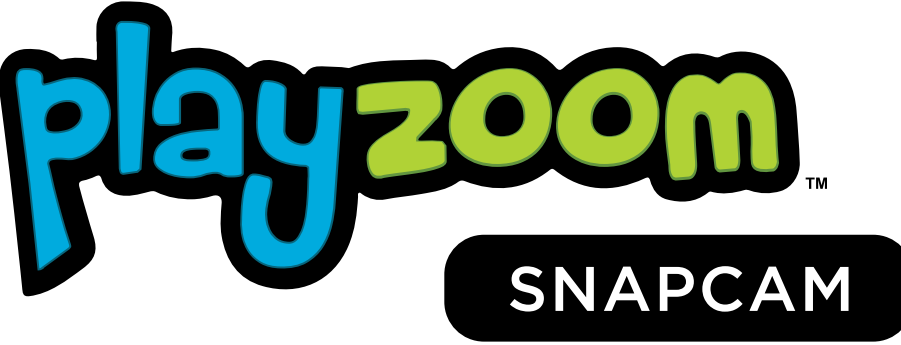

# USER MANUAL VERSION 1.0

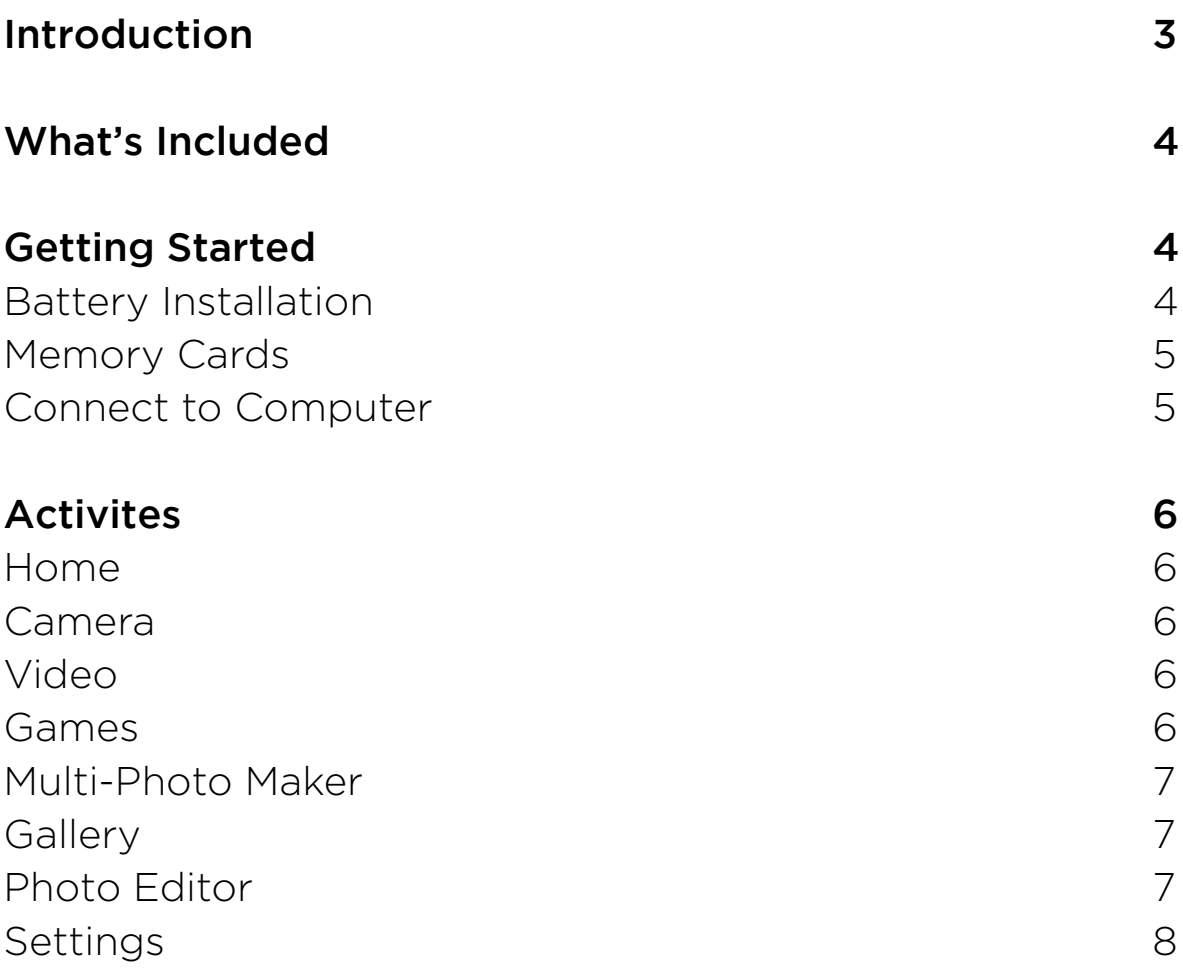

Dear Parents & Guardians,

Here at Playzoom, we understand that your child's education and development are very important. That's why we've added features tailored to help develop the skills that are needed at this stage in their lives and motivate them to be the best they can be. We thank you for trusting us with this important task – helping your child to have fun and learn at the same time!

Sincerely,

The Playzoom Family.

#### To learn more about *Playzoom* toys, visit *playzoom.com*

#### **INTRODUCTION**

Thank you for purchasing the Playzoom Snapcam Kids Camera. Playzoom Snapcam is a sleek, light weight and durable digital camera for kids to take photos, edit photos, view photos, record digital video movies and play fun games!

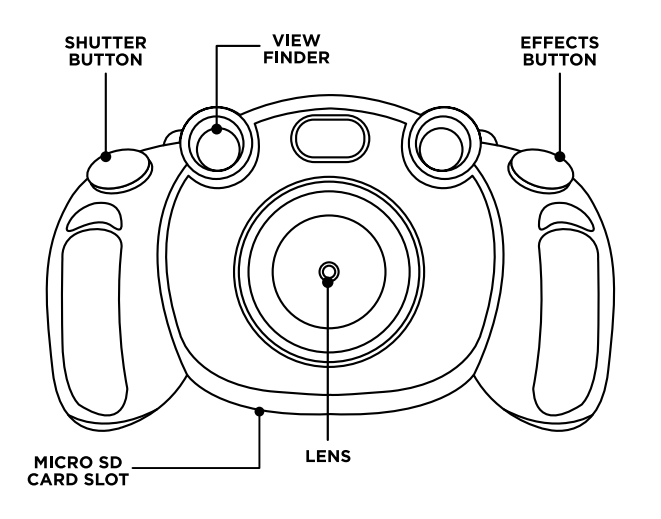

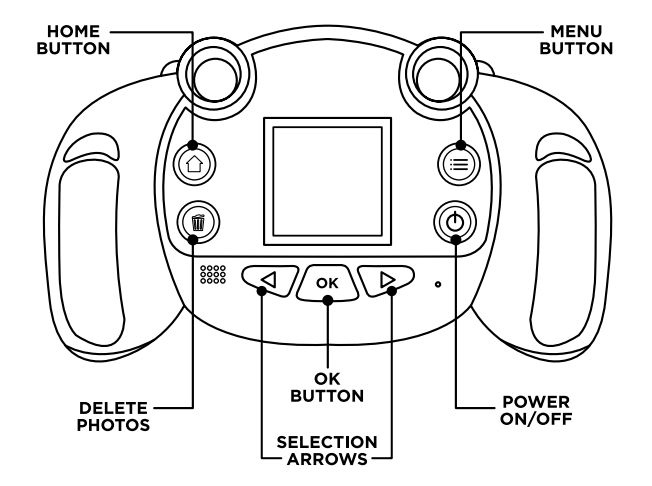

#### **POWER ON/OFF Button**

Press this button to turn the camera ON or OFF

#### **Home Button**

Press this button to go to the main menu or to go back to the previous submenu.

#### **Selection Arrows**

Press this button to move and make selections.

#### **OK Button**

Press this button to confirm a choice or action.

#### **Delete/Trash Button**

Press this button to delete the selected file.

#### **Shutter Button**

Press this button to take a photo to start recording a movie.

#### **Special Effects**

Press this button to change special effects during camera/video camera mode.

### **INCLUDED IN THE PLAYZOOM SNAPCAM PACKAGE**

- 1 Playzoom Snapcam Kids Camera
- 1 USB Cable
- 1 Quick Start Guide

**WARNING:** : All packing materials such as tape, plastic sheets, wire ties and tags are not part of this toy and should be discarded for your child's safety.

### **PRODUCT SPECIFICATIONS**

Display: 1.54" LCD Picture Resolution: 240 x 240px Photo: 0.3m: 640x480, 1m: 1152x864, 2m: 1600x1200, 3m: 2048x1536 Movie: 720p (1280x720), VGA (640x450) Memory: Up to 32GB with microSDHC 16MB built-in memory (approximately 12 MB free memory for photo/movie storage) Photos: Store up to 200 photos (photo size = 640x480 resolution in JPEG format)

Movies: Record up to 5 minutes of movies (movie size – 160 x 120 resolution in Motion JPEG format) Playzoom Snapcam supports up to a 32GB (MicroSD HC) memory card (not included) for memory expansion.

## **GETTING STARTED**

### **Battery Installation**

Note: Adult assembly is required for battery installation. Tools required for battery installation: screwdriver (not included).

- Make sure the Playzoom Snapcam is turned **OFF**.
- Locate the battery cover on the bottom of the camera. Loosen the single screw using a screwdriver and remove the cover.
- Install 3 new "AAA" batteries. (The use of new alkaline batteries is recommended for maximum performance.)
- Replace the battery cover and tighten the screw. Do not over-tighten screw.

### **Recommendation:**

When the batteries in Playzoom Snapcam run out or are taken out for more than a few minutes, the data in the internal memory may be lost. We recommend using an MicroSD HC memory card (not included) and setting it as the default for saving photos or movies taken by Playzoom Snapcam. If an MicroSD HC memory card (not included) is not used, remember to copy your photos and movies from the camera's internal memory to a PC before the batteries run out or are taken out.

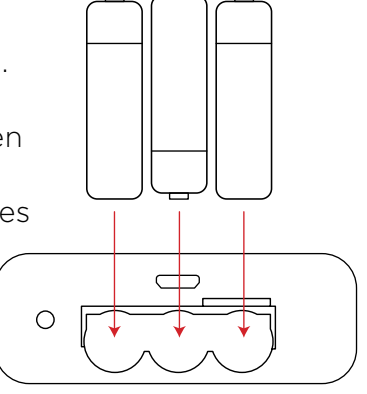

### **BATTERY NOTICE**

- The use of new alkaline batteries is recommended for maximum performance.
- Install batteries correctly observing the polarity (+, -) signs to avoid leakage.
- Do not mix old and new batteries.
- Do not mix batteries of different types: alkaline, standard (carbon-zinc) or rechargeable (nickel-cadmium).
- Remove the batteries from the equipment when the unit will not be used for an extended period of time. Please note: To prevent data loss, copy all photos and movies from Playzoom Snapcam to a PC.
- Always remove exhausted batteries from the equipment.
- Do not dispose of batteries in fire.
- Do not attempt to recharge ordinary batteries.
- The supply terminals are not to be short-circuited.
- Only batteries of the same and equivalent type as recommended are to be used.

### **MicroSD HC MEMORY CARD INSERTION**

Playzoom Snapcam supports up to a 32GB (MicroSD HC) memory card (not included) for memory expansion.

- Make sure the camera is turned **OFF.**
- Open the battery cover on the bottom.
- Locate the MicroSD HC card slot inside.
- Insert the MicroSD HC card (not included) as illustrated.
- Replace the battery cover and tighten the screw. Do not over-tighten the screw.

### **TO BEGIN USING PLAYZOOM SNAPCAM CAMERA**

Press the ON/OFF Button  $\textcircled{0}$  to turn on the camera. After turning on, Playzoom Snapcam will directly take you to the camera menu screen.

### **CONNECTING TO A COMPUTER**

In order to download your photos, you will need to remove the MicroSD HC Card and insert it into a card reader. You will be able to transfer your photos to your computer.

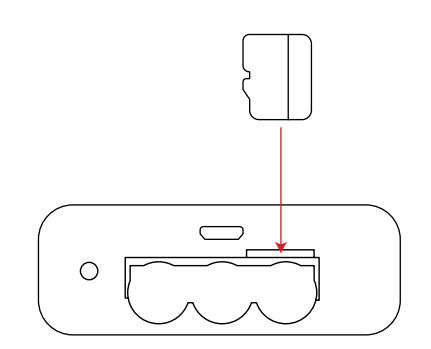

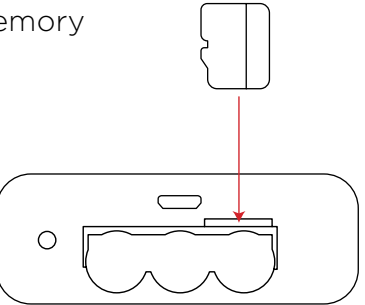

## **ACTIVITIES**

## **HOME MENU**

- Press the HOME BUTTON  $\Omega$  to go to the Main Menu to select different activities.
- Press the CURSOR BUTTONS  $\bigcirc$  to select different modes and press OK BUTTON  $\int \alpha k \cdot \int$  to enter the selected mode.

## **1. CAMERA**

In Camera Mode, you can take normal photos, or pictures with funny effects.

- Press the Shutter Button  $\mathbb{Q}/\mathbb{I}$  to snap a picture
- Press the Special Effects  $\odot$  to apply an effect before snapping a picture.
- Press the OK button  $\sqrt{6k}$  to turn on flash
- Press the list button  $\textcircled{\texttt{F}}$  to use the 5 second camera timer

## **2. VIDEO CAMERA**

- In Video Camera Mode, you can take action videos.
- Press the Shutter Button (show button) to start recording.
- Tap the Shutter Button (show button) to start recording.

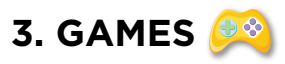

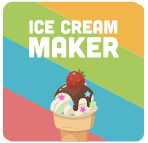

**ICE CREAM MAKER:** Ice cream maker is a tasty activity for preschool and kindergarten students. Kids go through a step-by-step process selecting different cones, flavors, sauces, whipped cream and toppings! No two ice creams are alike!

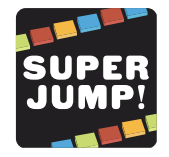

**SUPER JUMP:** Jump from block to block by selecting the correct color next in line. Use the left and right arrow keys to navigate to the correct color and select okay to lock in color.

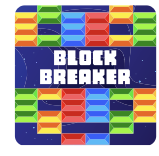

**BLOCK BREAKER:** Your objective is to destroy all the blocks to move on to the next level. Collect power ups along the way to help you break all the blocks.

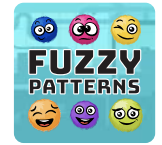

**ALIEN INVASION:** The Aliens are invading. Save the planet by solving the math equations by zapping them back to alien craft.

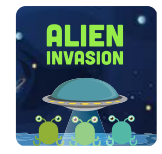

**FUZZY PATTERNS:** Solve the fuzzy pattern by selecting the correct fuzz balls that completes the pattern.

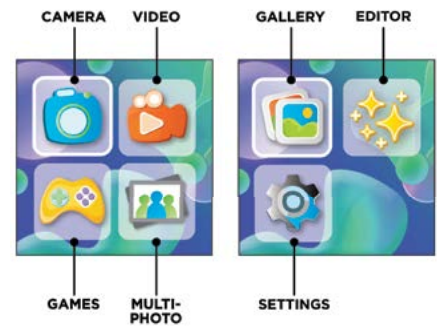

## **4. MULTI-PHOTO MAKER**

With the Photo Maker, you can take cool group pictures.

First, press the Left or Right cursor button to select a theme. In the selected theme, follow the frames to take different pictures of your friends using the Shutter Button.  $\circ$ / If you want to set a 5 second timer, select the timer button  $\Theta$  before hitting the Shutter Button. M

**5. GALLERY**

You can view your pictures/videos taken in the Gallery.

## **6. PHOTO EFFECTS**

Choose this icon to add fun photo frames, fun stickers and special effects.

Photo Frames  $\left| \right\rangle$ 

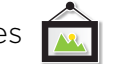

To select a photo frame for your picture, press left or right cursor button and hit the OK button to confirm.

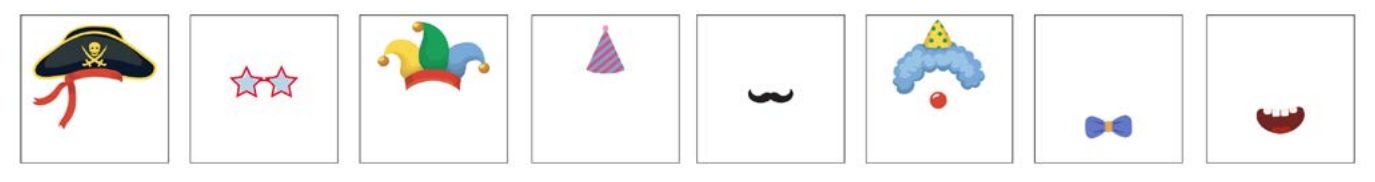

Fun Stickers  $\bigcirc$ 

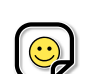

To select a fun sticker for your picture, press left or right cursor button and hit the OK button to confirm.

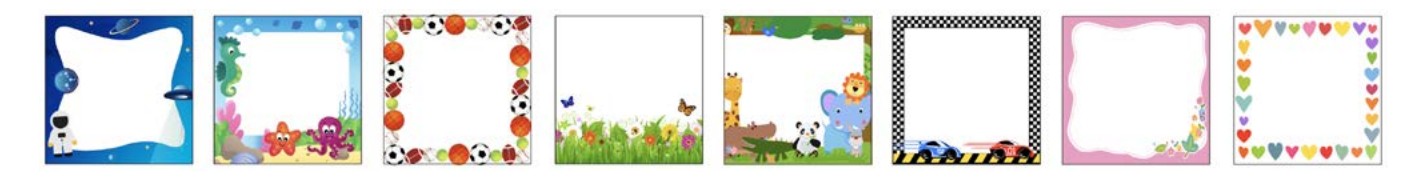

Special Effects +

To apply a special effect for your picture, press the left or right cursor button and hit the OK button to confirm.

Once you have applied all of your photo effects, hit the save button.

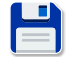

## **7. SETTINGS**

You can adjust different settings for your Snapcam Camera. Press the list cursor buttons  $(\equiv)$  to navigate between different pages.

#### **SET A BACKGROUND**

Here you can set your favorite wallpaper as the background picture in the main menu. Press the left or right cursor button to select your wallpaper. Press the Home  $\Omega$  button to confirm selection.

#### **VOLUME/BRIGHTNESS**

Here you can adjust the volume and brightness for your camera. Press the left or right cursor button to adjust the volume and press the OK Button to confirm. To adjust the brightness, press the left or right cursor button to adjust the brightness and press the OK Button to confirm.

#### **DATE & TIME**

This menu allows you to set your current date and time. If you would like to change the date or time, press the left or right cursor button to begin setting the month. Press the OK button to confirm. Select your day and year respectively. To set the time, press the left or right cursor icon and press the OK button after each selection.

### **CAMERA SETTINGS**

Here you can adjust the photo and video settings of your camera. For photos resolution, you can choose between 4M, 3.5M, 2M, 1M, 960 x 960, 720 x 720, 640 x 640, and 480 x 480.

For video quality, you can choose between 720p, and VGA.

#### **MEMORY**

This menu allows you to review the status of the camera's internal memory or memory card (if inserted).

#### **FILE MANAGER**

This menu shows you how to connect the camera to your computer with a Micro-USB cable. Click the camera drive on your computer and pull your photos and videos into your computer.

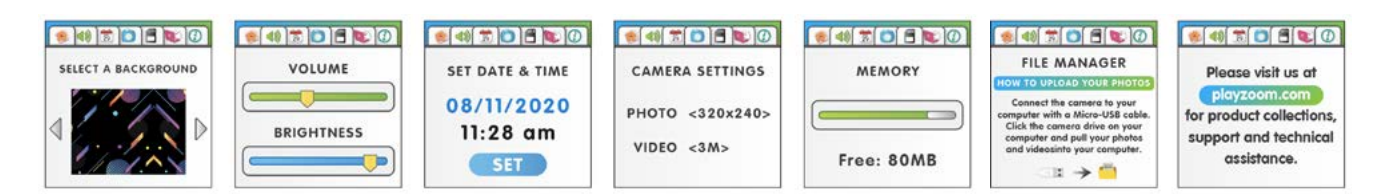